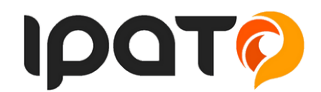

## **Návod pro kameru PannoView**

- 1. Vložte paměťovou kartu Micro SD
- 2. Vložte baterii pomocí USB nabíjecího kabelu nabijte akumulátor v kameře
- 3. Zapnutí/vypnutí kamery
	- stiskem a podržením tlačítka zhruba 3-5s zapnete kameru
	- stiskem a podržením tlačítka zhruba 3-5s vypnete kameru
- 4. 4) Zapnutí WIFI připojení
	- podržením tlačítka, kde je symbol "WIFI" spustíte WIFI připojení (šipka nahoru)
	- podržením tlačítka "šipka dolu" vypnete WIFI připojení
- 5. 5) Změna režimu:
	- zapnutím a pak krátkým stisknutím tlačítka ON/OFF můžete měnit mezi řežimy:
		- i. Záznam videa/ natáčení / pomalý natáčení / nastavení
- 6. 6) LED dioda:
	- pokud svítí LED dioda modře, tak je kamera v aktivním režimu
	- pokud svítí žlutá LED dioda WIFI připojení je aktivní, pokud nesvití WIFI připojení není aktivní.
	- LED dioda při nabíjení: Pokud svítí červeně, tak dochází k nabíjení baterie, pokud tato červená kontrolka zhasne, tak baterie je nabitá.
- 7. 7) Nastavení videa a fotografování:
	- nahrávání: pro nahrávání videa zmáčkněte tlačítko ENTER (boční tlačítko), po stisknutí se na displeji ukáže symbol nahrávání, po opětovném stisknutí tlačítka ENTER se nahrávání přeruší.
	- Režimy: Normální, smyčka (2 minuty, 3 minuty, 5 minut), načasování videa
- 8. 8)Pořizování a nastavování fotografii
	- zmáčknutím bočního tlačítka ON/OFF volíte režim VIDEO/FOTO vždy se na displeji ukáže symbol FOTOAPÁRAT/KAMERA v menu pomocí šipek můžete nastavit kvalitu fotografii/videa. Další možnost v nastavení je časování snímku či videa

Pro rychlé a snadné používání doporučujeme použít mobilní aplikaci, která je ke kameře určena.

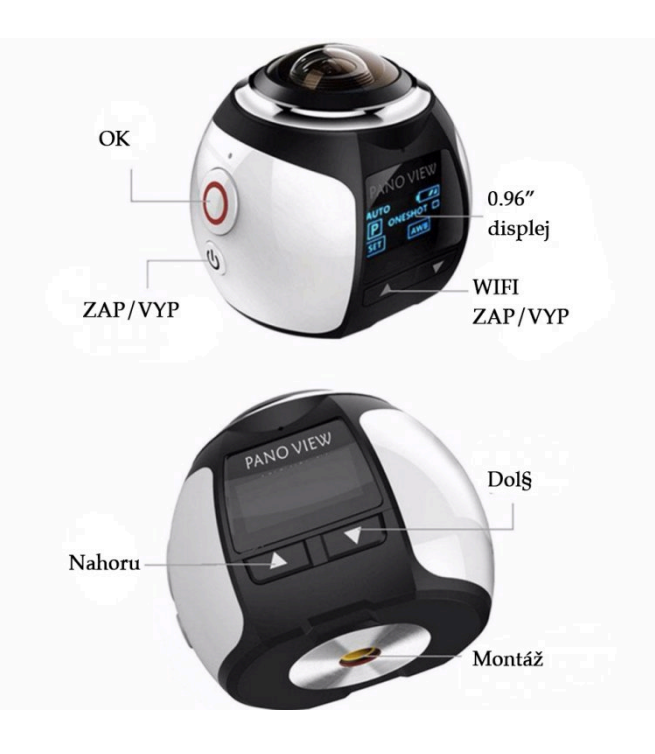